# Chorleywood tennis club booking system Frequently asked questions

### Contents

| I have not received an email to invite me to join the clubspark system                                    | 2 |
|----------------------------------------------------------------------------------------------------|---|
| I have signed into clubspark or the booker app but it does not allow me to view Chorleywood tenni courts? |   |
| I have used the link above to access clubspark, but it is not allowing me to book courts                  | 2 |
| I cannot see the available courts in the clubsnark booker ann                                             | 2 |

### I have not received an email to invite me to join the clubspark system

Please check your junk email folder. The emails should be sent out by 17<sup>th</sup> July 2020, so if you haven't received yours by then please let lynda know, <a href="mailto:heritylynda@aol.com">heritylynda@aol.com</a>, and she can send you a new link.

## I have signed into clubspark or the booker app but it does not allow me to view Chorleywood tennis courts?

You need to use the link that was sent to you in the email from clubspark inviting you to join Chorleywood. This link is specific to you, and without this clubspark will not know that you are linked to Chorleywood. You will need to clink on the link and then register/login with clubspark.

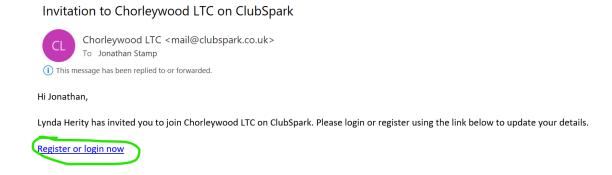

# I have used the link above to access clubspark, but it is not allowing me to book courts

There are multiple ways of logging into clubspark, either with a clubspark username and password, or by using your existing LTA, Facebook, Google or Microsoft accounts.

#### **Chorleywood LTC**

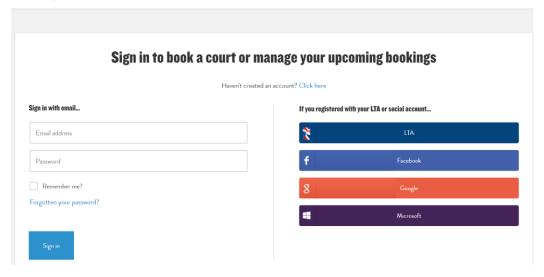

However, the method you used to first login to clubspark when following the link in the invitation email must be used as the login method when trying to access the court booking system in all future log in attempts

## I cannot see the available courts in the clubspark booker app

By default the app will be asking you to input a court, date, and time without showing you the available courts

You need to click on the calendar button to switch to visual mode

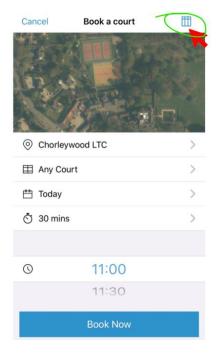

#### Then you will see the following

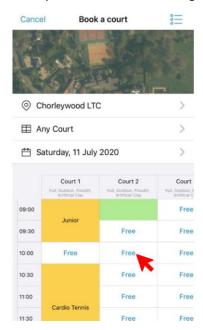